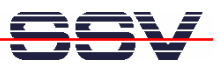

## **How to access a CSV data logging file with Microsoft Excel**

The following steps describe how to use the DIL/NetPC DNP/5370 as a simple data logger for CSV-based data files and how to access the logging data file direct with Microsoft Excel. These steps assume that your Windows-based PC offers a Microsoft Excel.

• **1. Step**: Please add the following lines of code to the end of the **/flash/autostart.sh** file. Then reboot your DNP/5370.

```
echo "Datum;Zeit;Event-ID;" > /media/mmc/event-log.csv
while true ; do
  DATE=`date +"%d.%m.%Y;%H:%M:%S"`
  echo "$DATE;EV_TEMP_1;" >> /media/mmc/event-log.csv
  sleep 60
done
```
This script code creates a CSV file **/media/mmc/event-log.csv** after each reboot on the MMC or SD card within the DNP/5370 SD/MCC slot and updates each minute this file with a dummy CSV-based item.

**B** Telnet 192.168.0.126  $\Box$   $\times$ DNP5370 login: root 'assword: DNP/5370 board }usyBox v1.00 (2007.11.23-12:22+0000) Built-in shell (msh)<br>Inter 'help' for a list of built-in commands. cd 'f lash<br>' cat autostart.sh\_ ∨⁄mmc1 /media/mm mmc .g.. media/mmc ash demo cddemo DNF -KKM4DVDF lemc ā ddema 100Mbps LAN" lema 1Й, :dc emc  $ace$ ā mai ΪD; /media/mmc/e um;Żeit;  $log.$ cs $v$ do : <M: <s" media/mmc/event-log.csv done oot:/flash> ٠

- **2. Step**: Run the DIL/NetPC DNP/5370 for some minutes and check the content of the CSV file.
- **3. Step**: Install and run the tool **FTP Explorer** from the DNP/5370 starter kit CD-ROM on your Windows PC and setup a FTP session to the DNP/5370 directory **/media/mmc**. Please use the user name **root** and the password **root** for this session.

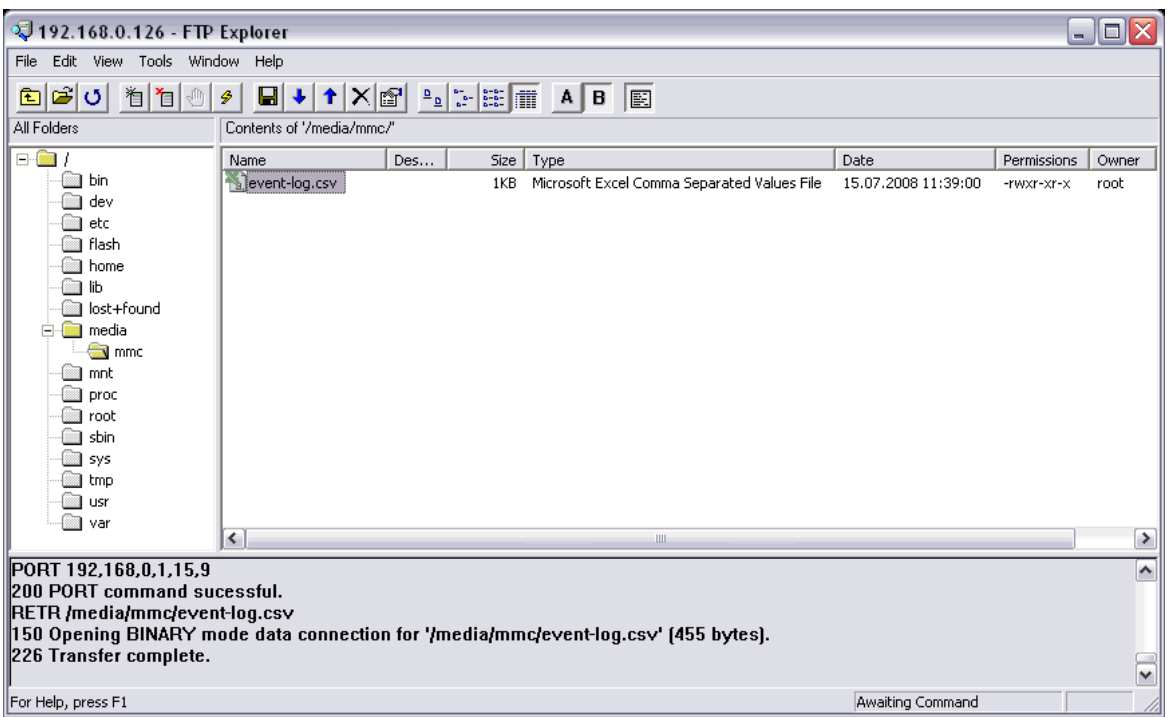

• **4. Step**: Right-click the file name **/media/mmc/event-log.csv** and select **Open** from the context menu. This starts Microsoft Excel and shows the current content of the logging file.

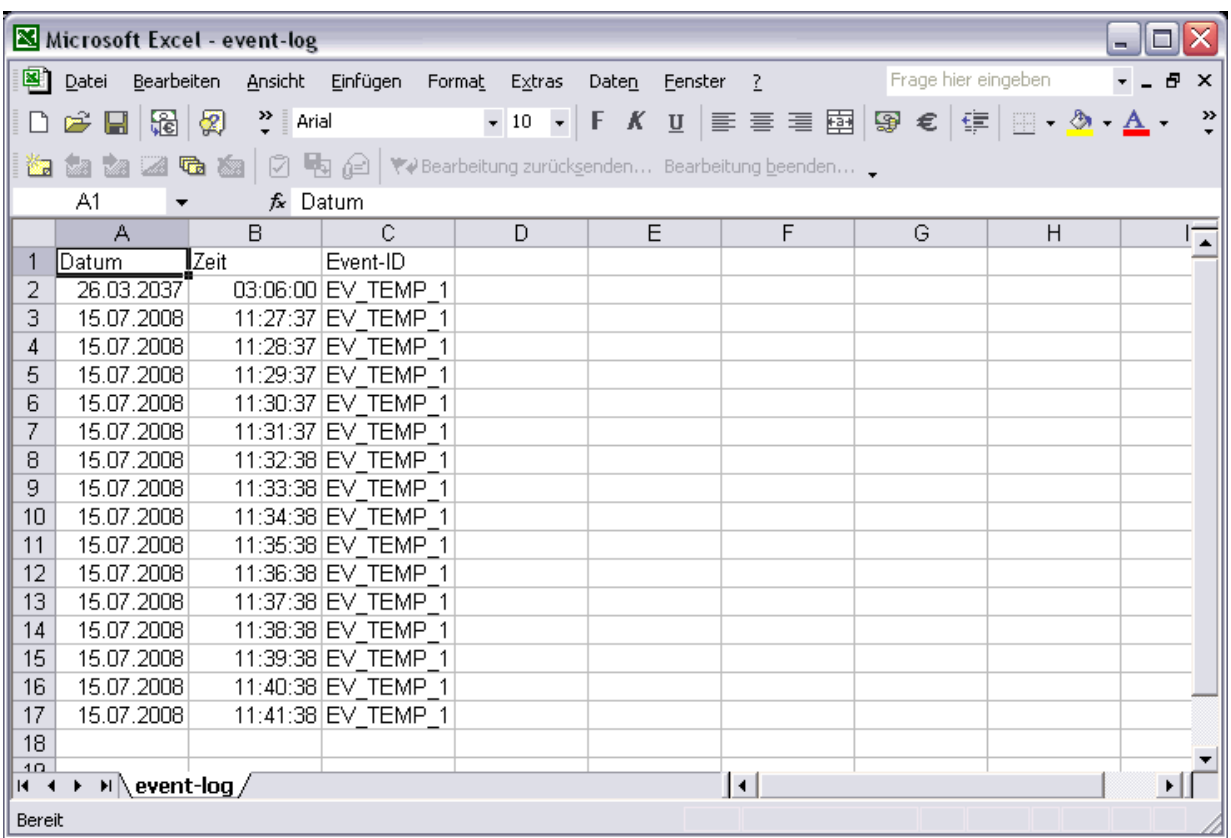

That is all.

<u>F </u>